## **Stappenplan:** Wijzigen van een melding.

#### 1. Login op: [https://prd.sanitel.be/web/PRD\\_SanitelMed\\_Web](https://prd.sanitel.be/web/PRD_SanitelMed_Web) of kies het menu "Meldingen/Opzoeken melding Aflevering Product"

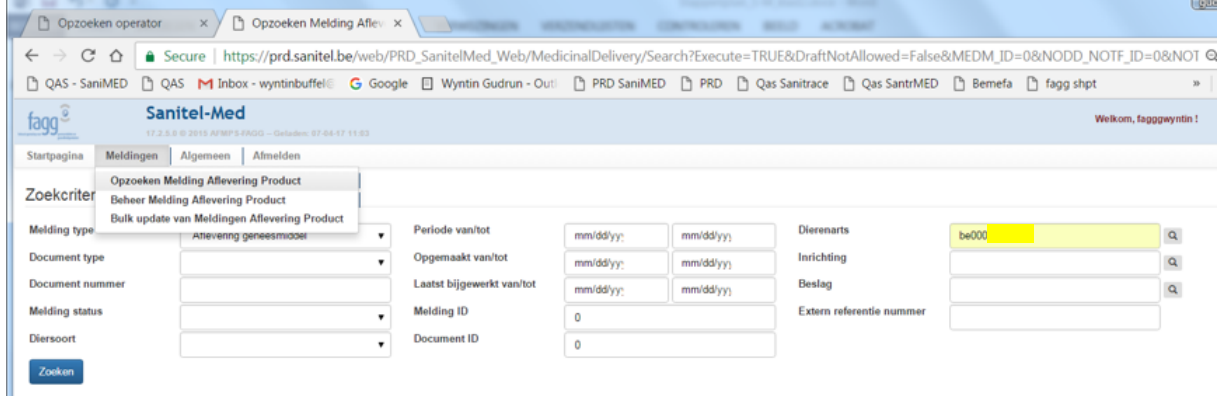

#### Uw dierenartsnummer is ingevuld. 2. vul de opzoekcriteria in, bv de *Periode van/tot*

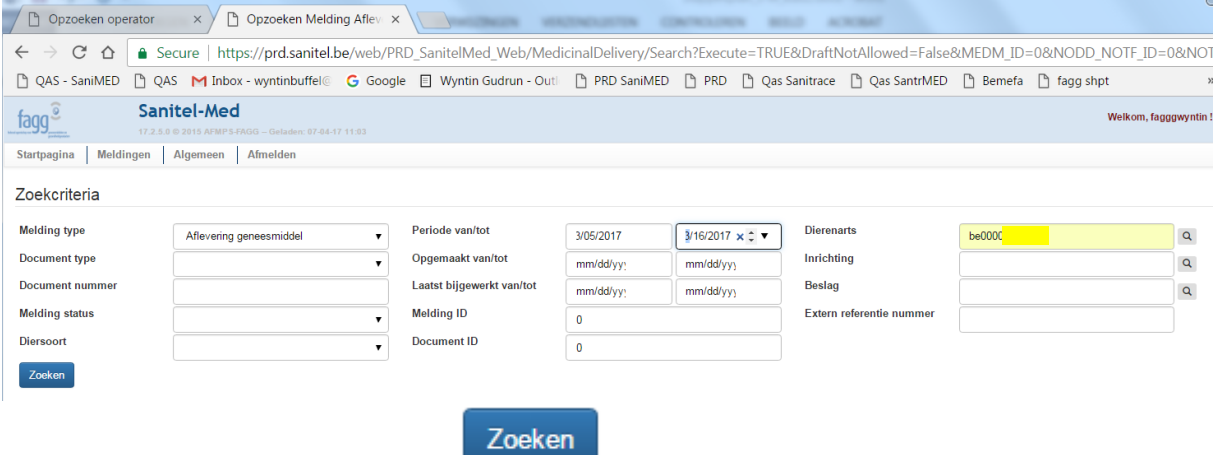

### 3. Klik op de knop 'Zoeken'

4. In de Zoekresultaten worden alle meldingen die voldoen aan de criteria getoond.

Klik op het vinkje vόόr de melding die u wil wijzigen.

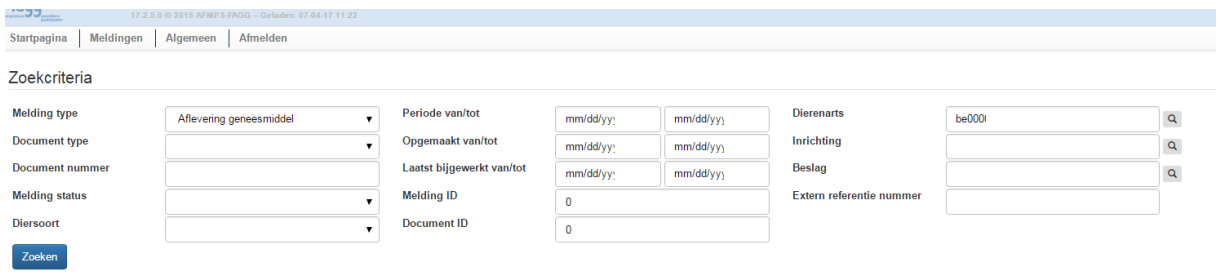

Zoekresultaten + -> 4 rijen getoond

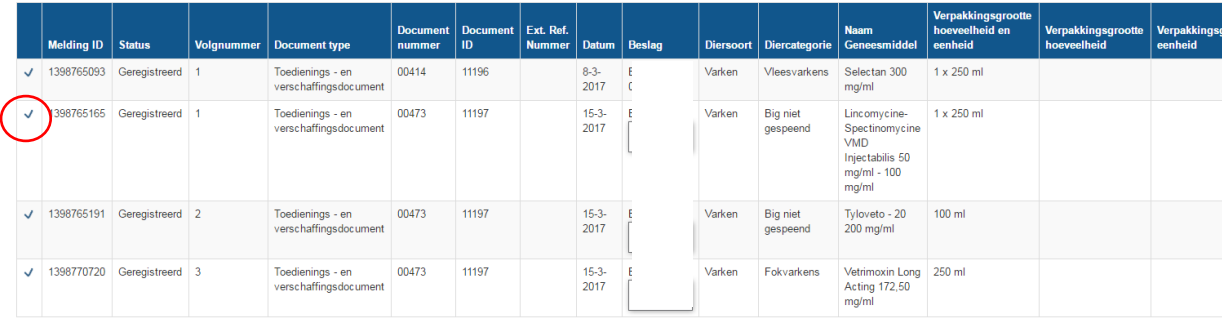

# 5. Alle documentgegevens worden getoond,

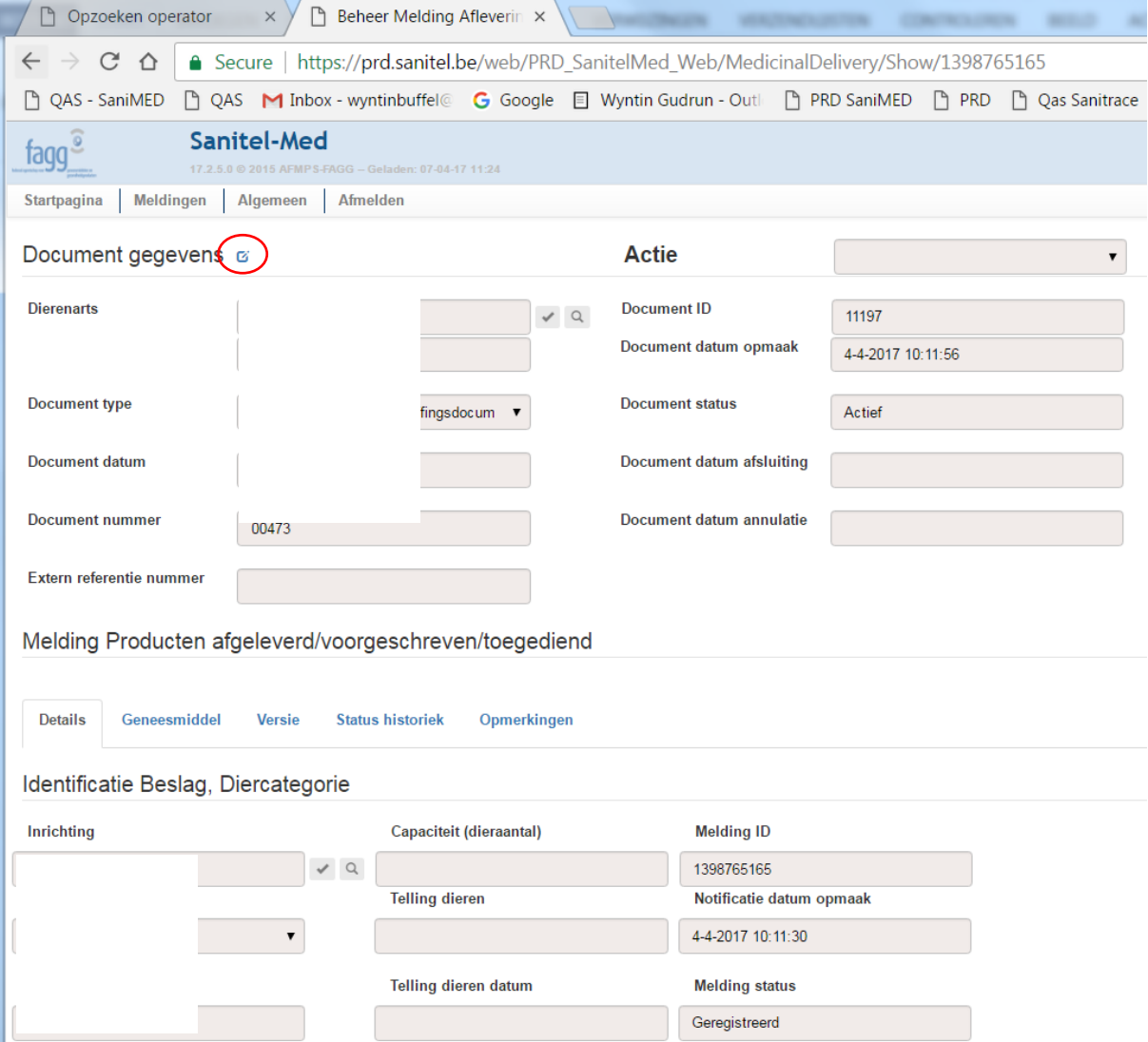

Klik op het pennetje, naast 'Documentgegevens' om de melding te wijzigen.

Het document heeft de status Gesloten  $\rightarrow$  determijn om wijzigingen door te voeren is verlopen. U dient de servicedesk [sanitelmed@fagg-afmps.be](mailto:sanitelmed@fagg-afmps.be) te contacteren.

Het document heeft de status Actief  $\rightarrow$  Alleen diersoort, diercategorie, geneesmiddel en aantal verpakkingen kunnen gewijzigd worden. Indien documentnummer, datum of inrichting fout zijn, moet u de service desk van Sanitel-Med vragen het document te annuleren. Daarna kunt u het document met hetzelfde documentnummer opnieuw aanmaken.

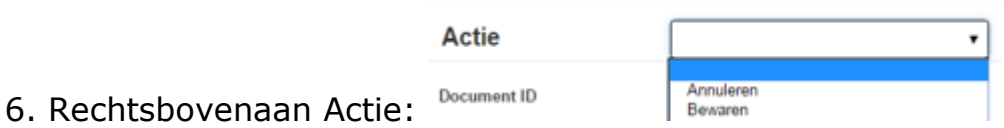

Ofwel 'Bewaren': de melding moet bewaard worden in de huidige status. Ofwel eventueel 'Registreren': als de melding een 'Voorontwerp' of 'Geweigerd' was. De melding wordt effectief (terug) geregistreerd en wordt zichtbaar voor de veehouder.

De veehouder kan de melding aanvaarden of weigeren.

Ofwel 'Annuleren': de melding wordt geannuleerd. D.w.z. dat de melding in het systeem blijft maar genegeerd wordt bij de analyses.

7. klik op het boekentasie: Document gegevens **and Alle gegevens worden** nageverifieerd en bewaard.

Indien het systeem een fout ontdekt krijgt u bovenaan een rode foutmelding te zien.